# **TECHNOLOGICAL OPTIMIZATION PROCESS FOR "DIFFERENTIAL TRUNK" COMPONENT**

PhD. Assoc. Prof. Dorin EFTIMIE "Dunarea de Jos" University of Galati,Romania Master student (ACCDMET) Viorel BLANARU "Dunarea de Jos" University of Galati,Romania

## **ABSTRACT**

*This study aims to optimize the technological process of manufacturing the "differential trunk" component with NX7.5 software. Modelling the component*  was made in " 3D" CAD, simulation was achieved with CAE finite element as well *as using the CAM execution technology where aspects related to sequence of processing operations and process parameters were highlighted.*

KEYWORDS**:** CAD, CAE, CAM, technological optimization process

## **1.INTRODUCTION**

NX 7.5 is the CAD/CAM/CAE ultimate technology complex software produced by Siemens PLM.

In Figure 1 is the "2D" drawing of the differential trunk.

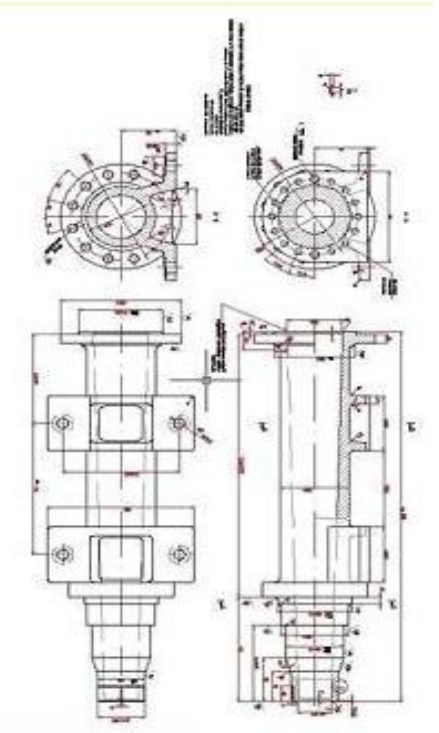

Fig.1 "2D" drawing "differential trunk"

## **2.ELABORATION OF VIRTUAL TECHNOLOGY**

The elaboration of virtual technology for the differential trunk component is presented in Figure 2 and includes the following:

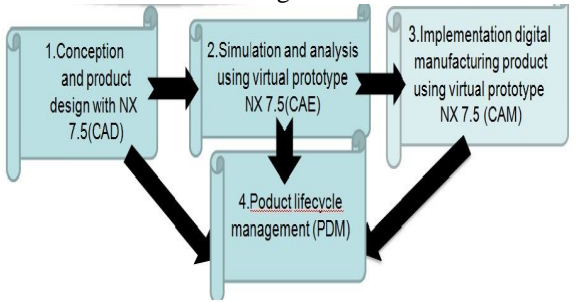

 Fig.2 Virtual technological phases In Figure 3 differential trunk component is presented as a 3D drawing**.**

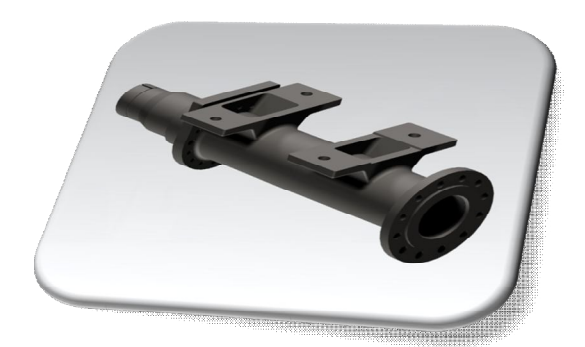

Fig.3 "3D" drawing for differential trunk component

Sketches for the "differential trunk" were created by using the following tools: Sketch, Profile (Line), Arc, Circle. When modeling the "differential trunk", there may be used other commands such as: Chamfer, Rotate, Mirror curve, Offset curve, etc.

After completion of sketches, these shall be dimensioned and extruded by using the commands: Extrude, Revolve, Hole, Trim, etc (Fig 4).

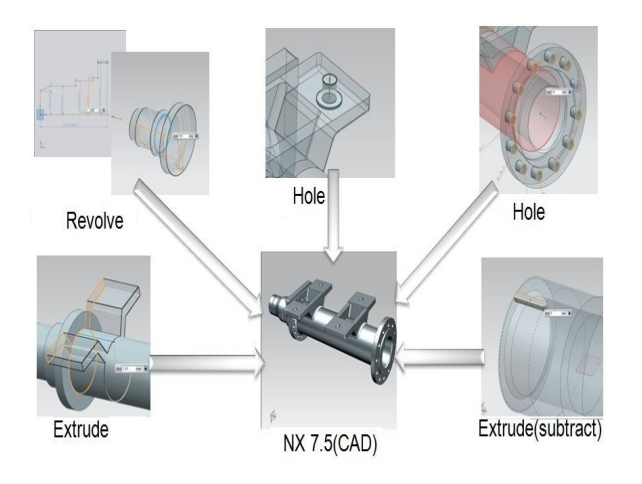

Fig.4 Stages in modelling the differential trunk

The measurements of the component, volume, surface, as well as mass that is strictly required for casting, painting and technical offers areshown in Figures 5÷7.

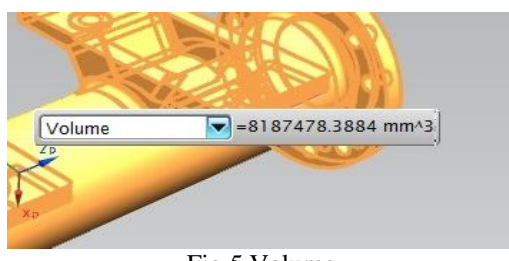

Fig.5 Volume

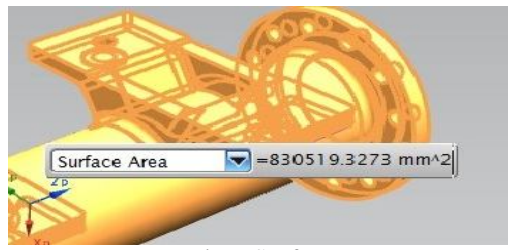

Fig.6 Surface

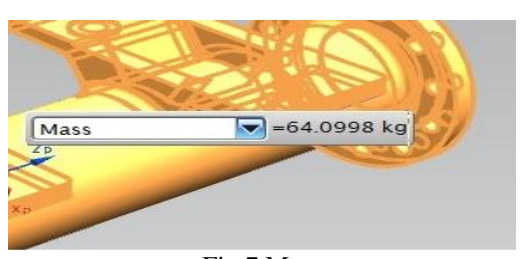

Fig.7 Mass

Static Analysis was made using the Femap software 10.1.1.

The component was digitized by using a number of 145228s nodes and 31938 elements.

Embeddings were made on the 2 sides of the flanges and then a force of 10000 N was loaded on mounting outersoles holes (Fig.8.)

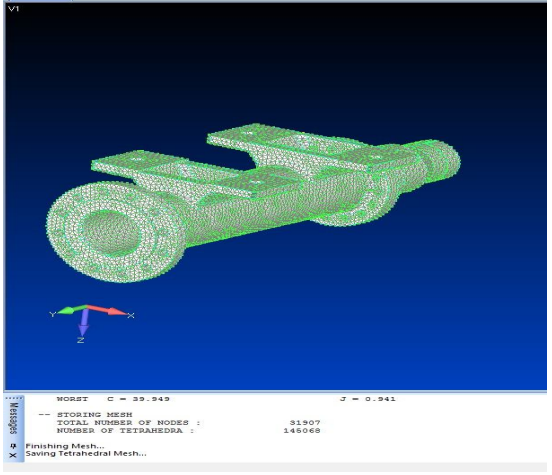

Fig.8 Digitization of "differential trunk"

After the simulation (Fig.9) it is observed that maximum distortion appears on the mounting outersoles having the value of 0,203 mm and maximum stress of approx. 120N/mm<sup>2</sup> after applying the force.

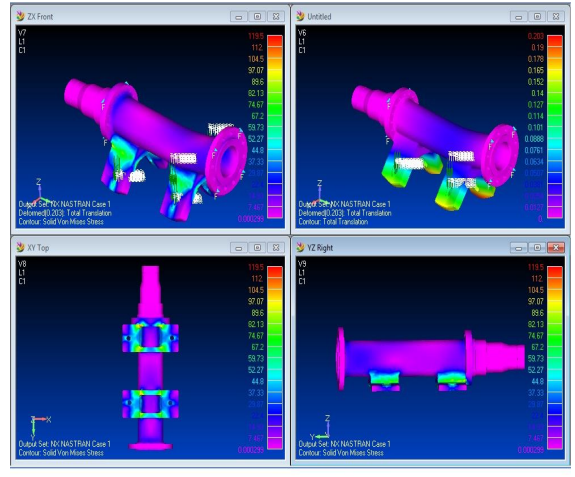

Fig.9 Component's Analysis with Finished Elements

In order to achieve the mechanical processing operation, the finished and semi finished pieces of the components are selected

Machine tools are selected from the Library by using the command (Create tool), guiding direction (CREATE GEOMETRY-AVOIDANCE for the turning operation) as well as for processing operation (CREATE OPERATION).

In Fig.10÷17 the operations and phases of the mechanic processing process are selectively presented.

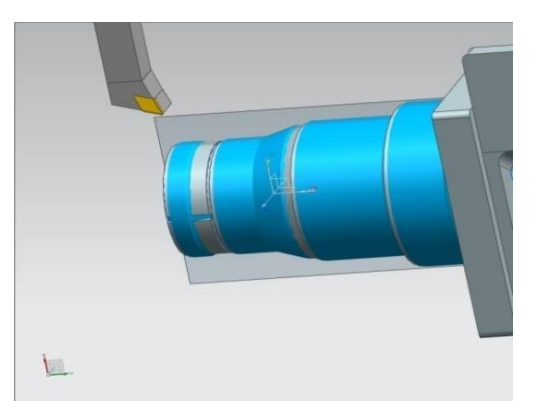

Fig.10 External Turning – Finishing

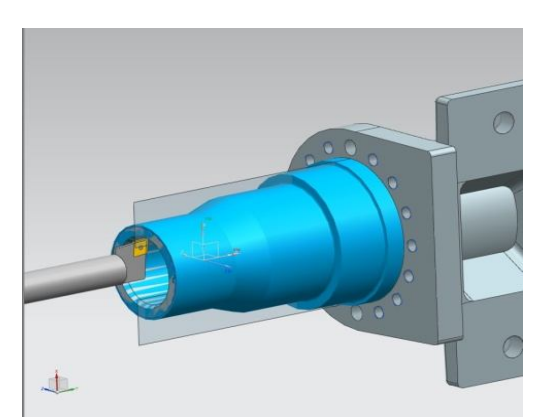

Fig.11 Internal turning

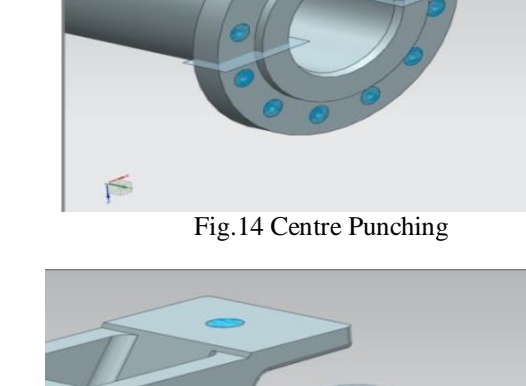

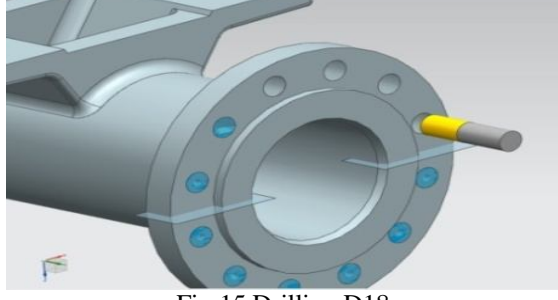

Fig.15 Drilling D18

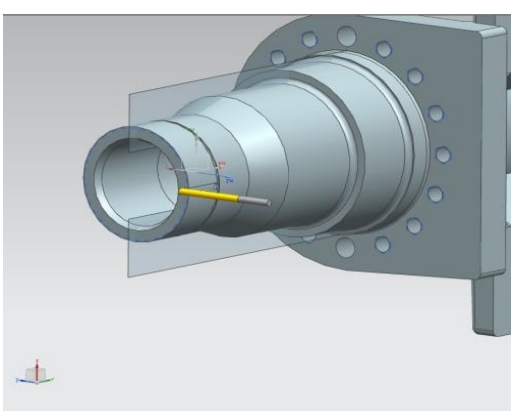

Fig.12 Key Milling

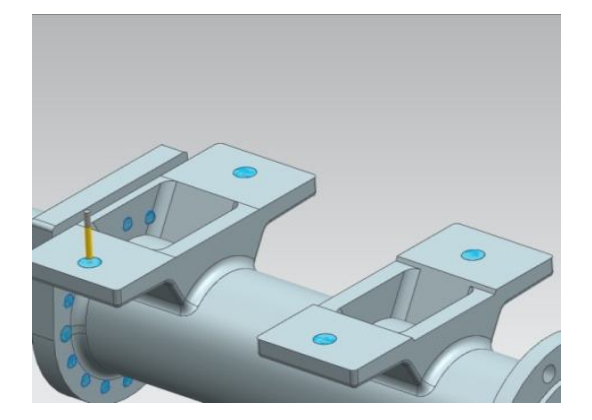

Fig.16 Centre Punching

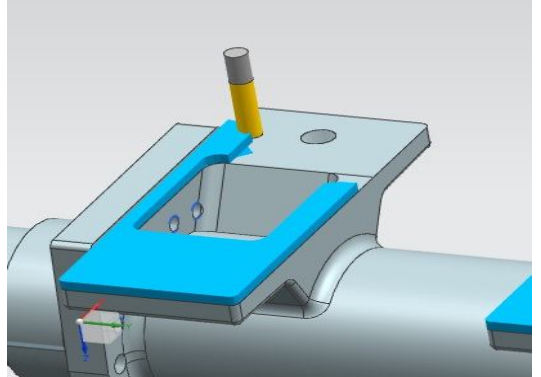

Fig.13 Surface Milling

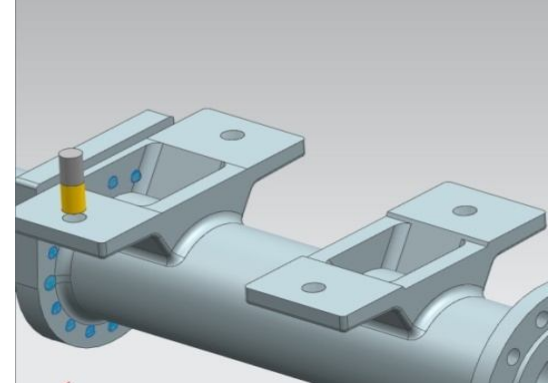

Fig.17 Drilling D22

| Name                   |                                    | Path     | Tool                 | <b>Tool Description</b>               | Time             | Length | Geometry         |
|------------------------|------------------------------------|----------|----------------------|---------------------------------------|------------------|--------|------------------|
|                        | STRUNJIRE_FRONTALA                 | v        | OD_80_R              | Turning Tool-Standard 00:32:16 1625.5 |                  |        | TURNING_W        |
|                        | O F STRUNJIRE_EXTERIOARA_DEC       | v        | OD_80_R_2            | Turning Tool-Standard 01:40:28 3009.7 |                  |        | TURNING_W        |
|                        | STRUNJIRE_INTERIOARA_FINIT         | ✓        | $ID_8O_L$            | Turning Tool-Standard 00:17:16 503.8  |                  |        | TURNING_W        |
|                        | ON STRUNJIRE_EXTERIOARA_FINI       | v        | OD_55_R              | Turning Tool-Standard 00:32:28 753.4  |                  |        | TURNING_W        |
|                        | <b>ONE STRUNJIRE_DEGAJARE</b>      | v        | OD_GROOVE_L          | Grooving Tool-Stand 00:00:26 291.1    |                  |        | TURNING_W        |
|                        | <b>OB</b> FREZARE_PANA             | v        | MILL_1               | Milling Tool-5 Param 00:00:19 230.1   |                  |        | STRUNJIRE_S      |
| D. LY MCS              |                                    |          |                      |                                       | 00:54:20 24600.1 |        |                  |
| <b>E</b> FREZARE_PLANA |                                    |          |                      |                                       | 00:54:20 24600.1 |        |                  |
|                        | <b>ON</b> FREZARE_FATA_1_EBOS      |          | MILL                 | Milling Tool-5 Param 00:06:16 3131.5  |                  |        | FREZARE_PL       |
|                        | <b>OWE FREZARE_FATA_2_EBOS</b>     |          | MILL                 | Milling Tool-5 Param 00:02:07 1081.7  |                  |        | FREZARE PL       |
|                        | <b>OB</b> FREZARE_FATA_3_EBOS      |          | MILL                 | Milling Tool-5 Param 00:01:05 585.9   |                  |        | FREZARE_PL       |
|                        | <b>OB</b> FREZARE_FATA_4_EBOS      |          | MILL                 | Milling Tool-5 Param 00:05:35 2869.7  |                  |        | FREZARE_PL       |
|                        | <b>ON</b> FREZARE_FATA_5_EBOS      |          | MILL                 | Milling Tool-5 Param 00:05:59 1522.9  |                  |        | FREZARE_PL       |
|                        | <b>OM</b> FREZARE_FATA_6_EBOS      |          | MILL                 | Milling Tool-5 Param 00:05:59 1523.5  |                  |        | FREZARE_PL       |
|                        | <b>OB</b> FREZARE_FATA_1_FINISARE  |          | MILL                 | Milling Tool-5 Param 00:05:57 3006.9  |                  |        | FREZARE_PL       |
|                        | <b>OWE FREZARE_FATA_2_FINISARE</b> | v        | MILL                 | Milling Tool-5 Param 00:02:04 891.6   |                  |        | FREZARE PL       |
|                        | <b>OM</b> FREZARE_FATA_3_FINISARE  | ✓        | MILL                 | Milling Tool-5 Param 00:01:08 609.4   |                  |        | FREZARE_PL       |
|                        | <b>OW</b> FREZARE_FATA_4_FINISARE  | <b>V</b> | MILL                 | Milling Tool-5 Param 00:05:41 2993.5  |                  |        | FREZARE_PL       |
|                        | <b>OS</b> FREZARE_FATA_5_FINISARE  | v        | MILL                 | Milling Tool-5 Param 00:06:03 3192.9  |                  |        | FREZARE PL       |
|                        | <b>ON</b> FREZARE_FATA_6_FINISARE  | v        | MILL                 | Milling Tool-5 Param 00:06:02 3190.7  |                  |        | FREZARE_PL       |
| ⊜ L'MCS_1              |                                    |          |                      |                                       | 00:07:53 7608.2  |        |                  |
|                        | <b>E CENTRUIRE_GAURIRE_ASMBL</b>   |          |                      |                                       | 00:07:53 7608.2  |        |                  |
|                        | OR CENTRUIRE_CAURIRE_D18           | ✓        | SPOTDRILLING_TOO     | <b>Drilling Tool</b>                  | 00:00:27 769.9   |        | CENTRUIRE        |
|                        | <b>OR CAURIRE D18</b>              |          | <b>DRILLING_TOOL</b> | <b>Drilling Tool</b>                  | 00:01:32 1295.7  |        | <b>CENTRUIRE</b> |
|                        | <b>OR CENTRUIRE_D22</b>            | ✓        | SPOTDRILLING_TOO     | <b>Drilling Tool</b>                  | 00:00:12 795.1   |        | CENTRUIRE_       |
|                        | <b>OR</b> CAURIRE_D22              | v        | DRILLING_TOOL_1      | Drilling Tool                         | 00:00:39 1011.1  |        | CENTRUIRE        |
|                        | <b>OR LAMALD40</b>                 | ✓        | COUNTERBORING_T      | Milling Tool-5 Param                  | 00:00:10 840.7   |        | CENTRUIRE        |
|                        | <b>OR</b> CENTRUIRE_D40_M14        |          | SPOTDRILLING_TOO     | Drilling Tool                         | 00:00:37 849.6   |        | CENTRUIRE        |
|                        | <b>OR</b> GAURIRE_D16              | ᢦ        | DRILLING_TOOL_2      | Drilling Tool                         | 00:00:17 303.0   |        | CENTRUIRE        |
|                        | <b>OR FILETARE_M14X12</b>          |          | TAP                  | Drilling Tool                         | 00:02:10 1516.3  |        | CENTRUIRE        |
|                        | <b>OR FILETARE_M14X2INF</b>        | ✓        | TAP                  | <b>Drilling Tool</b>                  | 00:00:14 226.7   |        | CENTRUIRE        |
|                        |                                    |          |                      |                                       |                  |        |                  |
| <b>Dependencies</b>    |                                    |          |                      |                                       |                  |        |                  |
|                        |                                    |          |                      |                                       |                  |        |                  |

Fig.18 Component's Technological Process presented phases and operations with normalization technique based on cutting tools conditions

 The table is presented in Figure 18 with synthetic data related to machining behaviours and technical standardization on process phases and operations of the components.

In Figure 19 the differential trunk is presented in "3D" with references to mechanic processing precision.

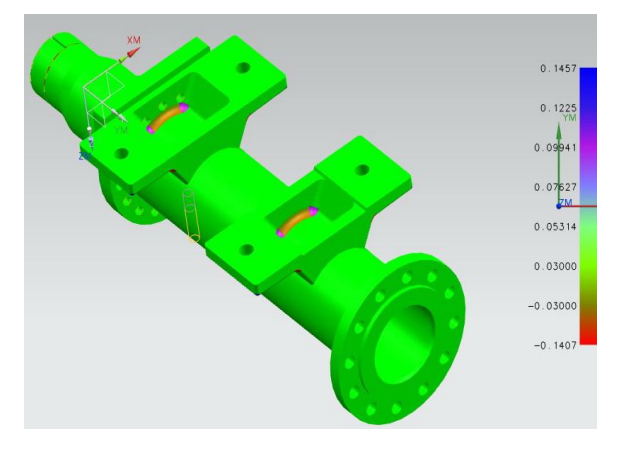

 Fig 19 Component's "3D" drawing related to mechanical processing precision

### **3. CONCLUSIONS**

The paper has presented the "differential trunk" component starting from the optimization of design, analysis and process manufacturing stages.

By successive iterations, there may be obtained virtual interactive information that can be of great help for designing and manufacturing highly reliable component with minimum costs

By extension, this process optimization may be considered as another step ahead in the manufacturing of different components

### **REFERENCE**

[1]. **PLM ADAPTOR (2011)** – *Conception and Designing using the Virtual prototype* Module I, "Dunarea de Jos" University Galati, Engineering Faculty -Braila

[2] **PLM ADAPTOR (2011)** – *Simulation and analysis using the virtual prototype* Module II, "Dunarea de Jos" University Galati, Engineering Faculty -Braila

[3] **PLM ADAPTOR (2011)** – *Manufacturing using the virtual prototype,* Module III, "Dunarea de Jos" University Galati, Engineering Faculty -Braila